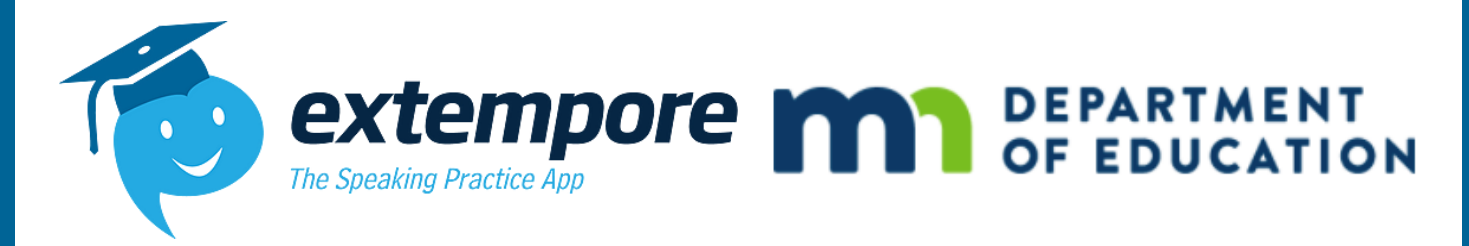

# Extempore Minnesota Seals Assessment Administration Handbook Spring 2024

## Contact Information

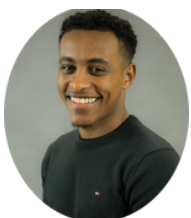

**Name:** Abbai Habte **Role:** Extempore MDE Representative **Phone: Email:** Abbai.Habte@extemporeapp.com **[CLICK HERE TO SCHEDULE A 1-1](https://landing.extemporeapp.com/meetings/abbai-habte)**

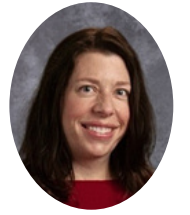

*FOR PURCHASING/RATING QUESTIONS FOR ASSESSMENT QUESTIONS AND SUPPORT*

**Name:** Lisa Parra Staves **Role:** Extempore Bilingual Seals SME **Phone: Email:**Lisa.Parra.Staves@extemporeapp.com **[CLICK HERE TO SCHEDULE A 1-1](https://landing.extemporeapp.com/meetings/lisa-parra-staves)**

### Table of Contents

Page 1: Contact Information & Table of Contents

- Page 2: Step 1: Read Through Extempore MDE Seals Assessment Information
	- **Assessment Options & Language Configuration**
	- **Proctor Assurance of Test Security Form**
- Page 3: Continuation of Page 2 & Technical Procedures
	- **Assessment Format**
	- **Technical Questions & Procedures**

Page 4: Steps 2, 3 & 4

- Requesting an Extempore MN Seals Assessment
- **How to Facilitate Assessment**
- **What Happens After the Test is Done?**

# To-Do List Prior to Facilitating Assessment

#### Step 1: Read Through Extempore MDE Seals Assessment Information Prior to Submitting a Request

Please, review all information before requesting an MDE Seals Assessment and coordinate with other administrators at your district or school, to avoid the same request is made by multiple individuals.

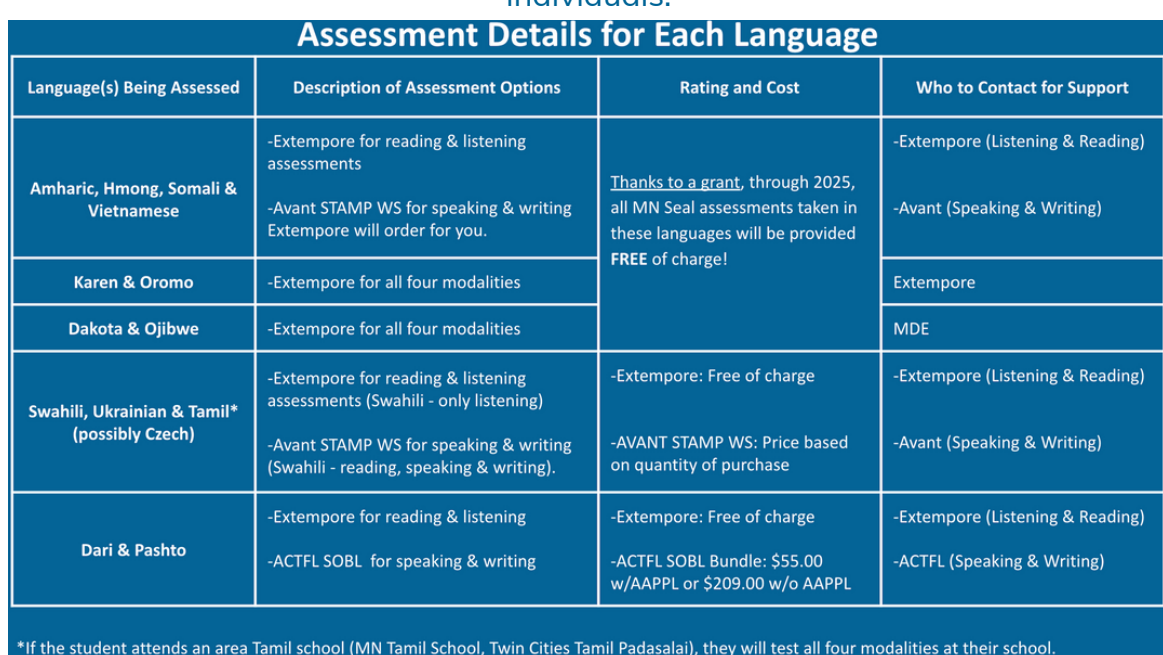

Students can take modalities (reading, listening, speaking, and writing if applicable) in any order. Students can take reading first, then listening, or vice versa.

- However, in the speaking and writing tests where there are Part 1 and Part 2, students should take Part 1 first, and then Part 2. This is applicable only in Karen, Oromo, Dakota, and Ojibwe.
- All questions in each assessment must be taken in order.

Note: If you have a student or family member who is interested in testing in Slovak, please contact MDE.

- If a student does not "Submit" an answer because the student wants to come back to the item, they can do so by clicking "Back." The question will be still visible until the answer is submitted.
- Particularly for writing, please encourage students to write as much as possible. Once a student submits a written response, they cannot go back.

All proctors need to sign **The Assurance of Test Security Form.** If you are a proctor, please sign this form. Please share it with anyone in your institution who will be proctoring an Extempore MDE Bilingual Seals Assessment.

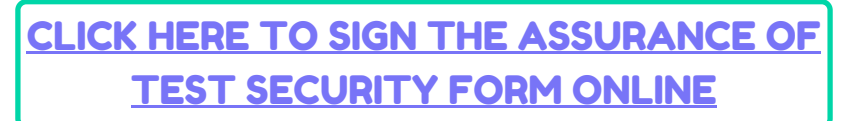

## Continuation of To-Do List Prior to Facilitating Assessment

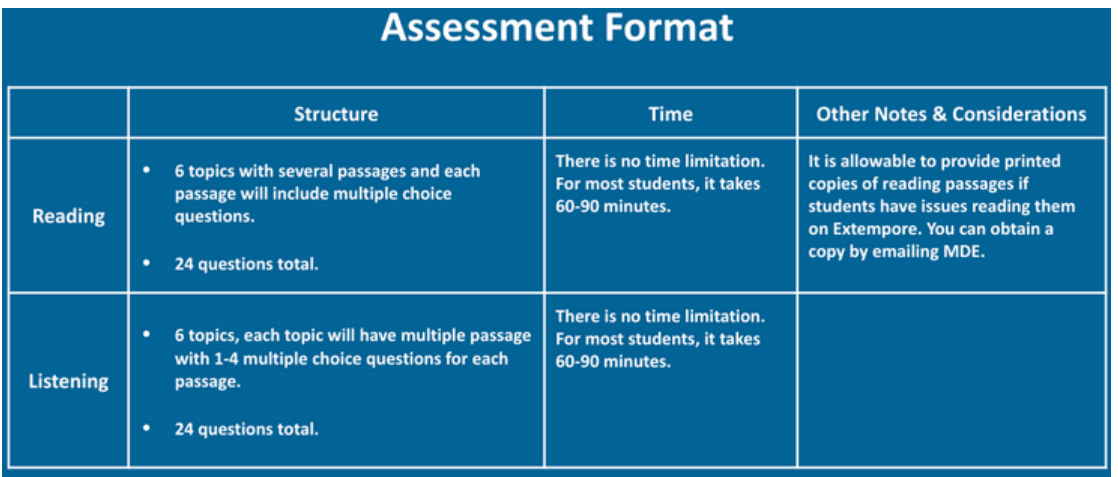

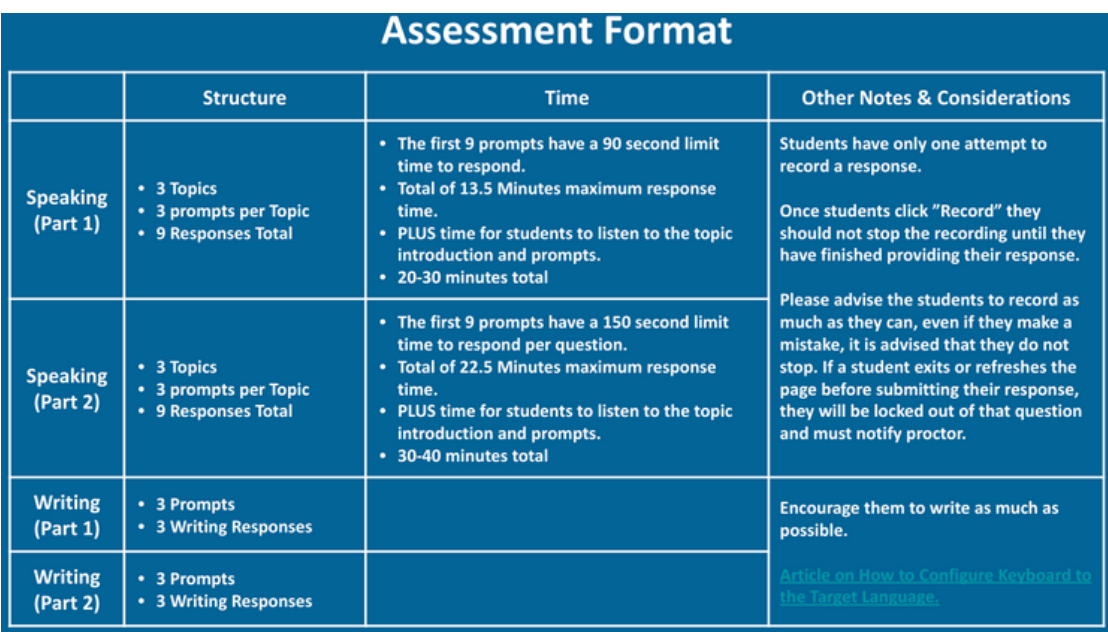

#### Technical Questions & Procedures

- Have your IT department whitelist Extempore emails with the domain, **@extemporeapp.com.** If Extempore emails are not whitelisted this can cause issues when we are communicating back to students or administrators when help is needed.
- **Extempore Is Accessible on** laptops, Chromebooks, Desktops, iPads, Tablets, Smartphones, iPhones, Macs, essentially anything that has internet access.
- **The preferred browser** is Google Chrome. Extempore can also be used on Firefox, Internet Explorer, Safari, etc. but Google Chrome is the most up-to-date to work with Educational Software.
- **Links to Download Extempore APP:**
	- **Apple Store: <https://apps.apple.com/us/app/extempore/id1062018455>**
	- **Google Play: [https://play.google.com/store/apps/details?id=com.extemporeapp.mobile&hl=en\\_US](https://apps.apple.com/us/app/extempore/id1062018455)**

### How-To Request & Facilitate an Extempore MN Seals Assessment

#### Step 2: Request an Extempore MN Seals Assessment

Please fill out and request for each language separately.

CLICK HERE TO [REQUEST](https://landing.extemporeapp.com/mde-seals-assessment) A[N](https://landing.extemporeapp.com/mde-seals-assessment) EXTEMPORE MN SEALS [ASSESSMENT](https://landing.extemporeapp.com/mde-seals-assessment)

After you have submitted a request for an Extempore MN Seals Assessment. You will receive a separate email for each requested language from Lisa Parra Staves, your Extempore point-of-contact.

### Step 3: Facilitating The Extempore MN Seals Assessment

- **What will be included in the email?**
	- Link to the Extempore MN Seals Assessment
	- Helpful Videos for Administrator & Students (Give them an overview of how to accomplish their steps within the process).
	- Proctor Assurance of Test Security Form (Needs to be submitted before the test is facilitated).
- **What do I do with the Links?:** You will save the links Lisa will send you. When the date of assessment arrives, you will send the class link to each student (via email) taking that specific assessment. This is the only step the Administrator needs to do in order to facilitate the exam for the students.

#### Step 4: What Happens After the Test is Done?

- Email the contacts listed on the right side to 1. inform that your students have completed the assessment.
- 2. Wait to hear back about the results.

It should take about 2 weeks to receive results depending on the number of test takers at any given time.

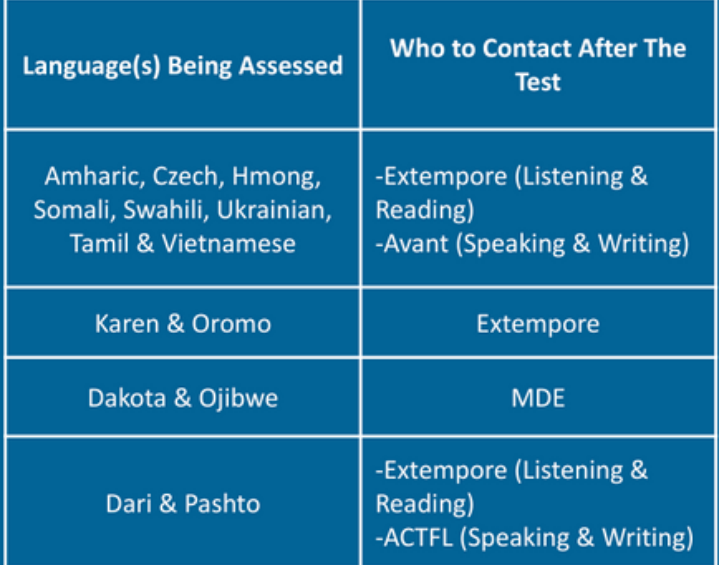

Pg. 4